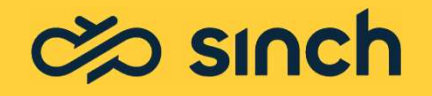

# What's New in Contact Pro 22Q3

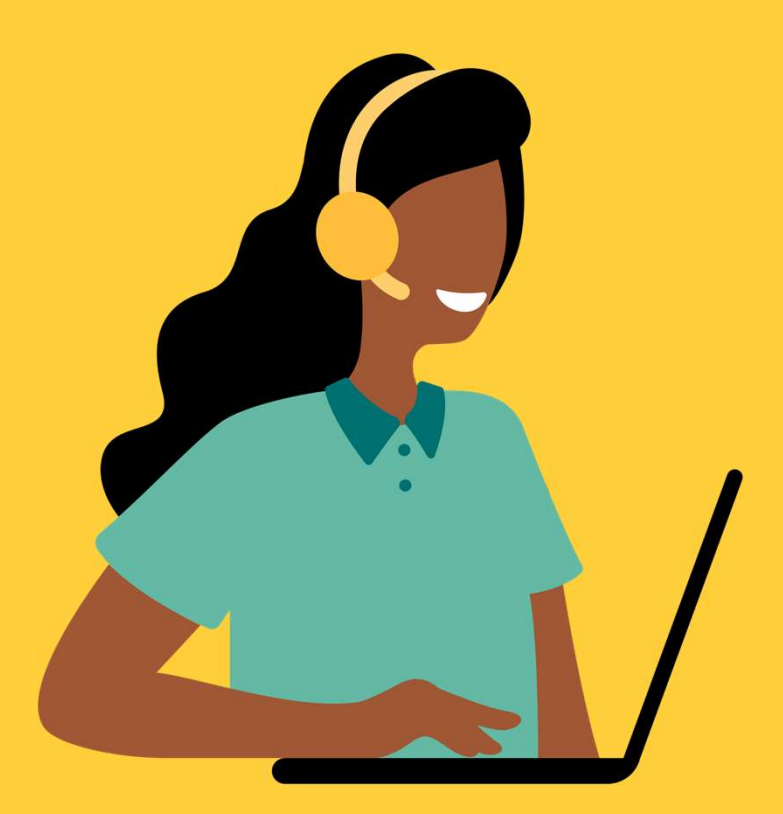

© 2022 Sinch All Rights Reserved

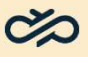

### New Features in Contact Pro 22Q3

- $\vee$  Communication Panel Enhancements
- Chat & Messaging Enhancements .
- Dashboard & Reporting Enhancements .
- Integration Enhancements .
- Miscellaneous Improvements & Bug Fixes .

© 2022 Sinch All Rights Reserved

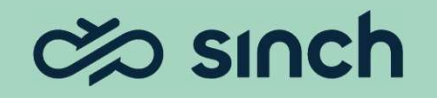

#### Communication Panel **Enhancements**

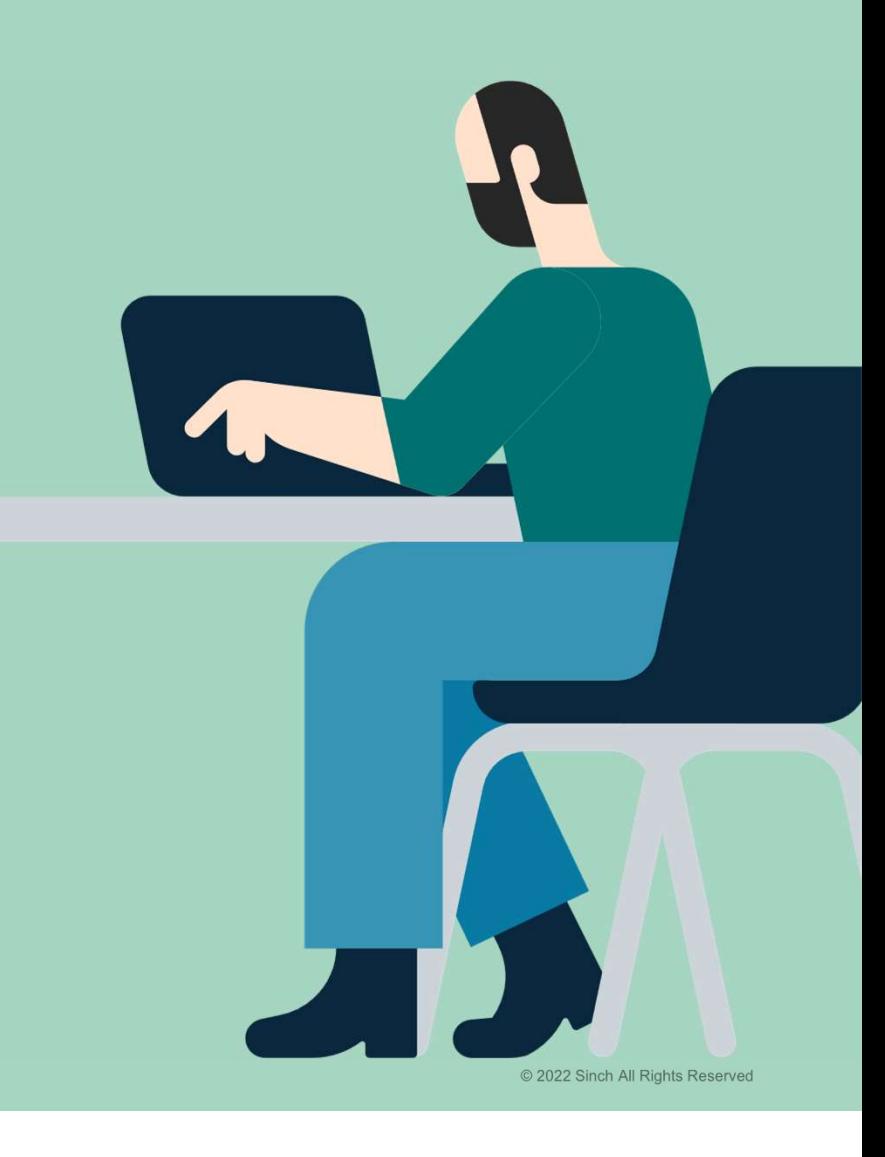

### Print Email / Chat Conversations

#### Ability to print (or save as PDF) email / chat conversations

# **Communication Panel now utilizes the Web browser's standard print functionality to enable** users to print (or save as PDF) email / chat conversations and related data **Print Email / Chat Converse as PDF**)<br>
Ability to print (or save as PDF) email / chat conve<br>
communication Panel now utilizes the Web<br>
browser's standard print functionality to enable<br>
conversations and related data<br>
conv **Print Email/conversation Chat Conversation**<br>
bility to print (or save as PDF) email / ch<br>
convers' standard print functionality to enable<br>
sers to print (or save as PDF) email / chat<br>
nnversations and related data<br>
Press **• THAT EMAIL / CART CONVETS.**<br>
bility to print (or save as PDF) email / chat converse on the converse of the conversation and related data inversations and related data email or chat conversation in Communication Panel o bility to print (or save as PDF) email / chat communication Panel now utilizes the Web<br>
convers' standard print functionality to enable<br>
eers to print (or save as PDF) email / chat<br>
norversations and related data<br>
Pressin **Example 19 All text, images, and hyperlinks from the conversation are included in the PDF document functionality to enable users to print (or save as PDF) email / chat conversations and related data The conversations and Communication Panel now utilizes the Web**<br> **browser's standard print functionality to enable**<br> **Largers to print (or save as PDF) email / chat**<br> **Conversations and related data**<br>
• Pressing the new Print or save as PDF'

- email or chat conversation in Communication Panel opens the Web browser's print dialog box
- Options, users can print/save:
	-
	- arrival time, status, etc.)
	-
- included in the PDF document
- are listed in the 'Conversation Content' section

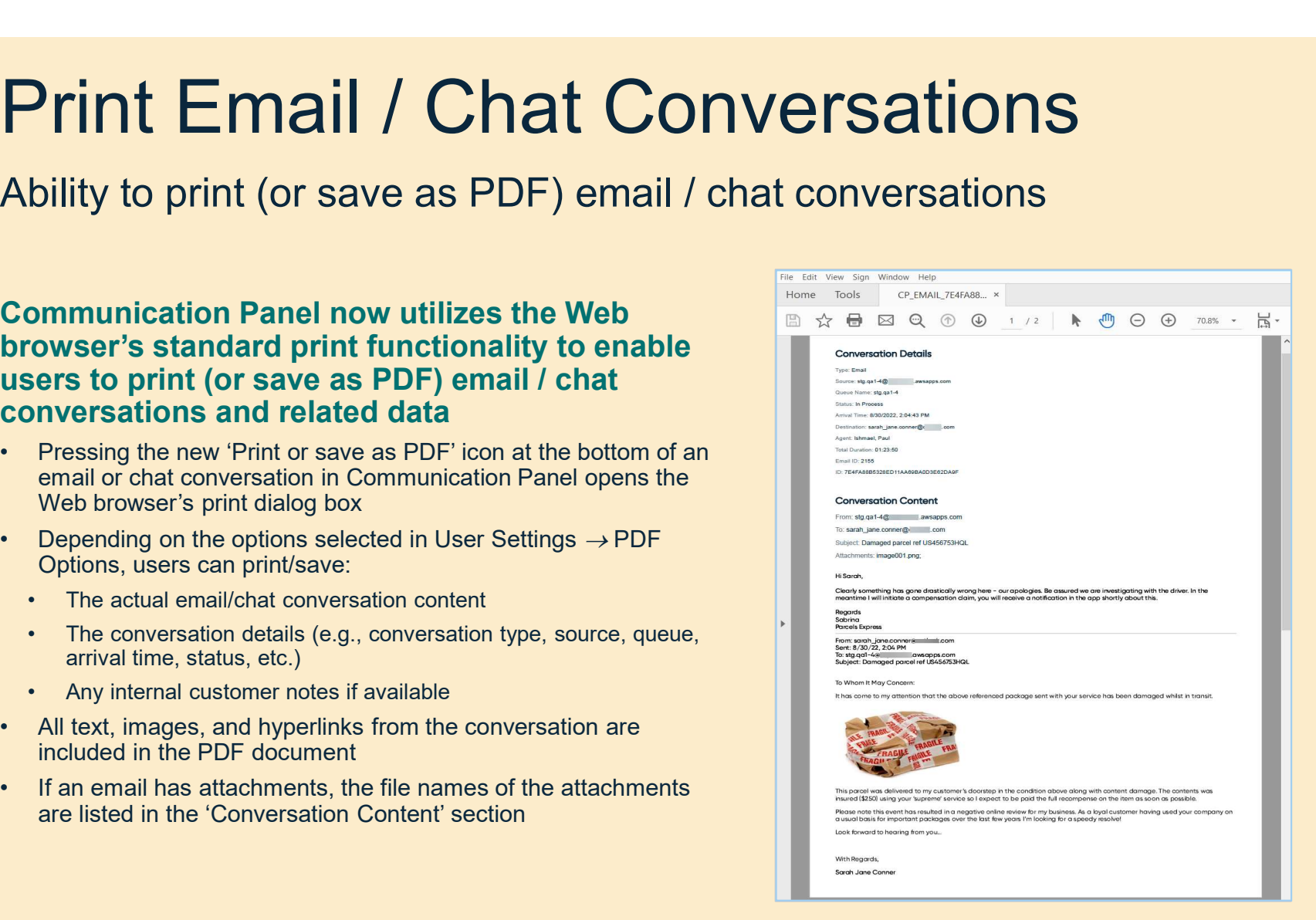

PDF of email conversation (with inline picture) and Conversation Details

#### Cloud-Based Attachments

# **Cloud-Based Attachments to the Cloud and sell in the Condition and send of sending large attachments are available finitive (e.g., via email), users can upload attachments to the Cloud and send downloadable links<br>
• Upon Cloud -Based Attachments to the Cloud downloadable links**<br> **Controlling any action attachments directly**<br>
(e.g., via email), users can upload attachments to<br>
the Cloud and send downloadable links<br>  $\cdot$  Upon request, Sinch Optional ability to upload attachments to the Cloud and send downloadable links

# Instead of sending large attachments directly (e.g., via email), users can upload attachments to the Cloud and send downloadable links **Cloud-Based Attachments to the downloadable links**<br> **Cloud-Based Attachments to the downloadable links**<br> **Instead of sending large attachments directly**<br>
(e.g., via email), users can upload attachments to<br>
the Cloud and s **CIOUC-BASEC Attachments to the downloadable links**<br>
Instead of sending large attachments directly<br>
(e.g., via email), users can upload attachments to<br>
the Cloud and send downloadable links<br>
• Upon request, Sinch will enab

- component in your tenant that allows users to upload attachments to the Cloud and paste downloadable links into emails, chats, SMS, and messaging app conversations and the conversations of the please https://link.cc.sinch.com/?QyQzw0ojGz
- 
- a link may download the corresponding attachment
- mechanism to delete or archive Cloud attachments; therefore, care should be taken not to upload attachments containing confidential data or personally identifiable information

Note: please submit a service request to Sinch if you would like our Operations team to enable this feature in your system

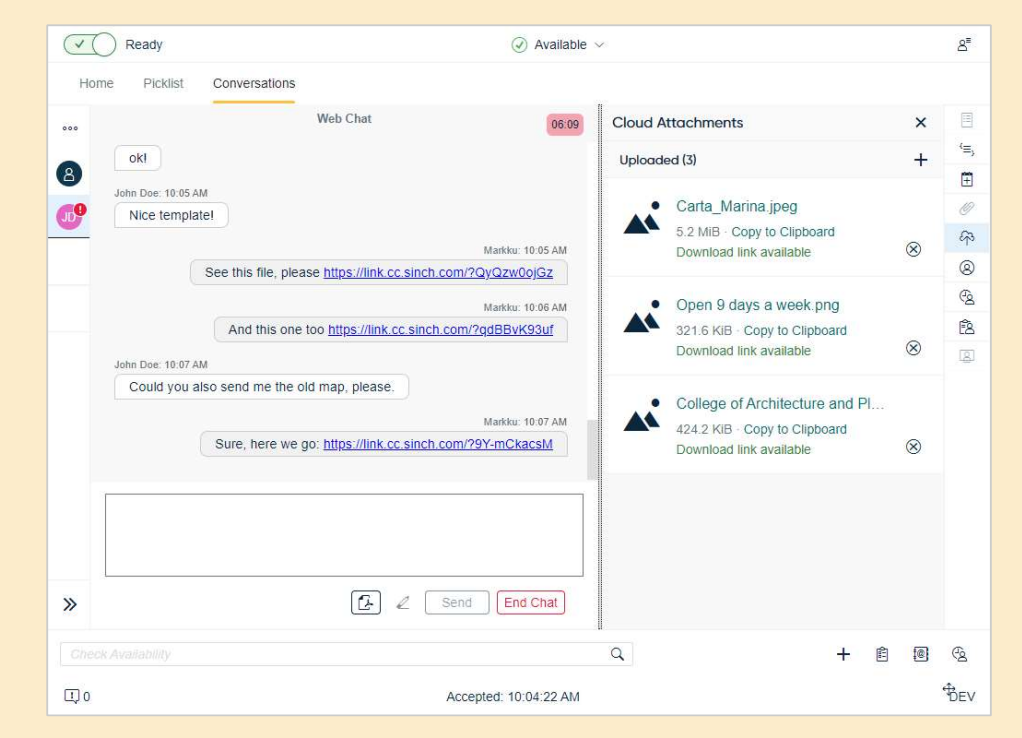

Uploaded Cloud attachments with downloadable links inserted into Web chat

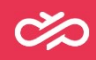

#### E911 Location services for 911 emergency calls (United States)

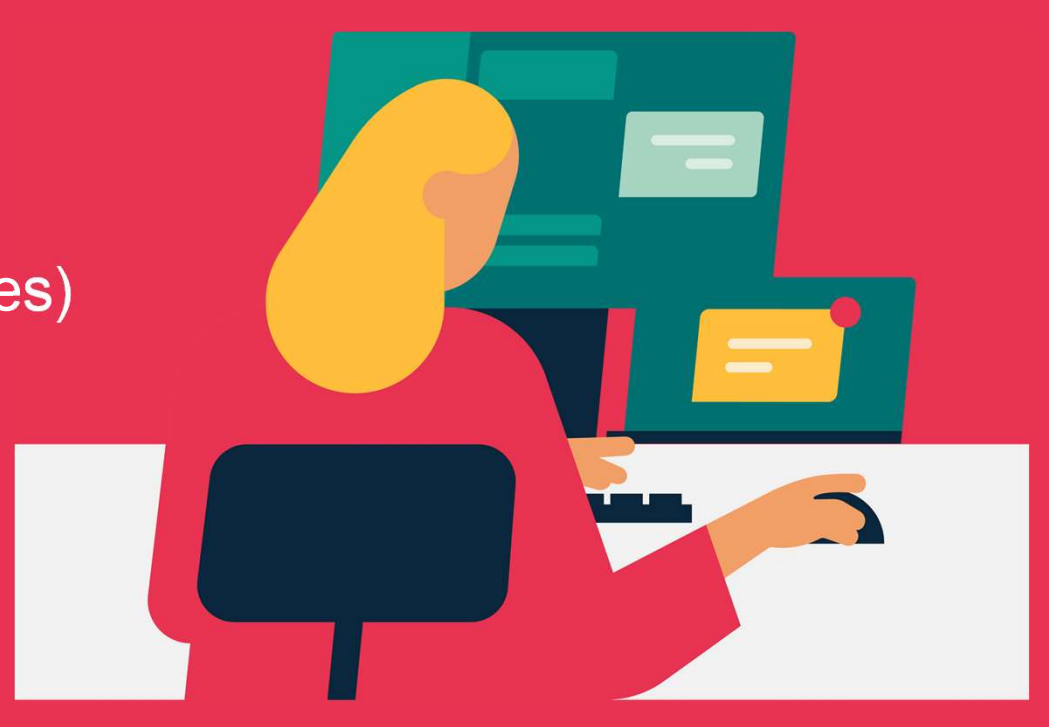

### E911 Enhancements

Location info and callback numbers for 911 calls

To better support Kari's Law & RAY BAUM's Act in the United States, Sinch Contact Pro – together with Inteliquent (a Sinch company) –<br>provides 911 dispatchers with location provides 911 dispatchers with location information and valid call-back numbers for users who call 911 from Sinch Contact Pro **E911 Enhancements of Name Solution Server Server Server Screen Server Screen Server Screen Server Screen Server Screen Server Screen Server Screen Server Screen Screen Screen Screen Screen Screen Screen Screen Screen Scre E911 Enhancements of numbers for 911 calls**<br> **b** better support Kari's Law & RAY BAUM's Act<br>
the United States, Sinch Contact Pro $-$ <br>
gether with Inteliquent (a Sinch company) –<br>
ovides 911 dispatchers with Icoation<br>
for **E911 Enhance and callback numbers for 911 calls<br>
better support Kari's Law & RAY BAUM's Act<br>
the United States, Sinch Contact Pro-<br>
gether with Inteliquent (a Sinch company) –<br>
ovides 911 dispatchers with location<br>
forma** • Control in the Since of All Calls and Callback numbers for 911 calls<br>
• Location info and callback numbers for 911 calls<br>
• the United States, Sinch Contact Pro<br>
• gether with Inteliquent (a Sinch company) –<br>
• ovides 9 **DCAILON INTO AND CAIIDACK NUMDETS TOT 911 CAIIS**<br> **b** better support Kari's Law & RAY BAUM's Act<br>
the United States, Sinch Conntact Pro<br>
gether with Inteliquent (a Sinch company) –<br>
ovides 911 dispatchers with location<br>

- - callback number in the Sinch Contact Pro Communication Panel
	- ensure the entered location is a valid address
	- user calls 911 (2) from Communication Panel
	-

Note: 911 calls placed from Sinch Contact Pro are sent through an Inteliquent SIP trunk, which is provisioned to each Sinch Contact Pro customer in the US. Sinch does not charge customers for the SIP trunk or for 911 calls.

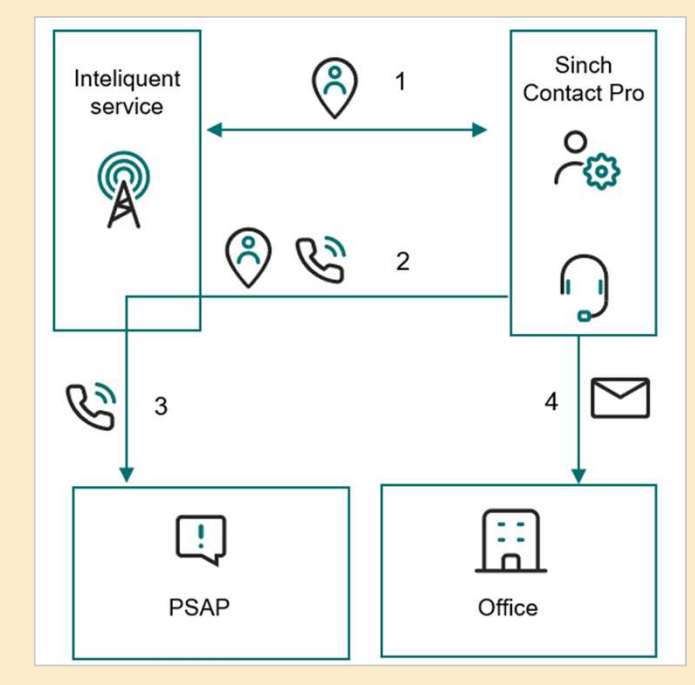

E911 process flow diagram.

7

#### Chat & Messaging **Enhancements**

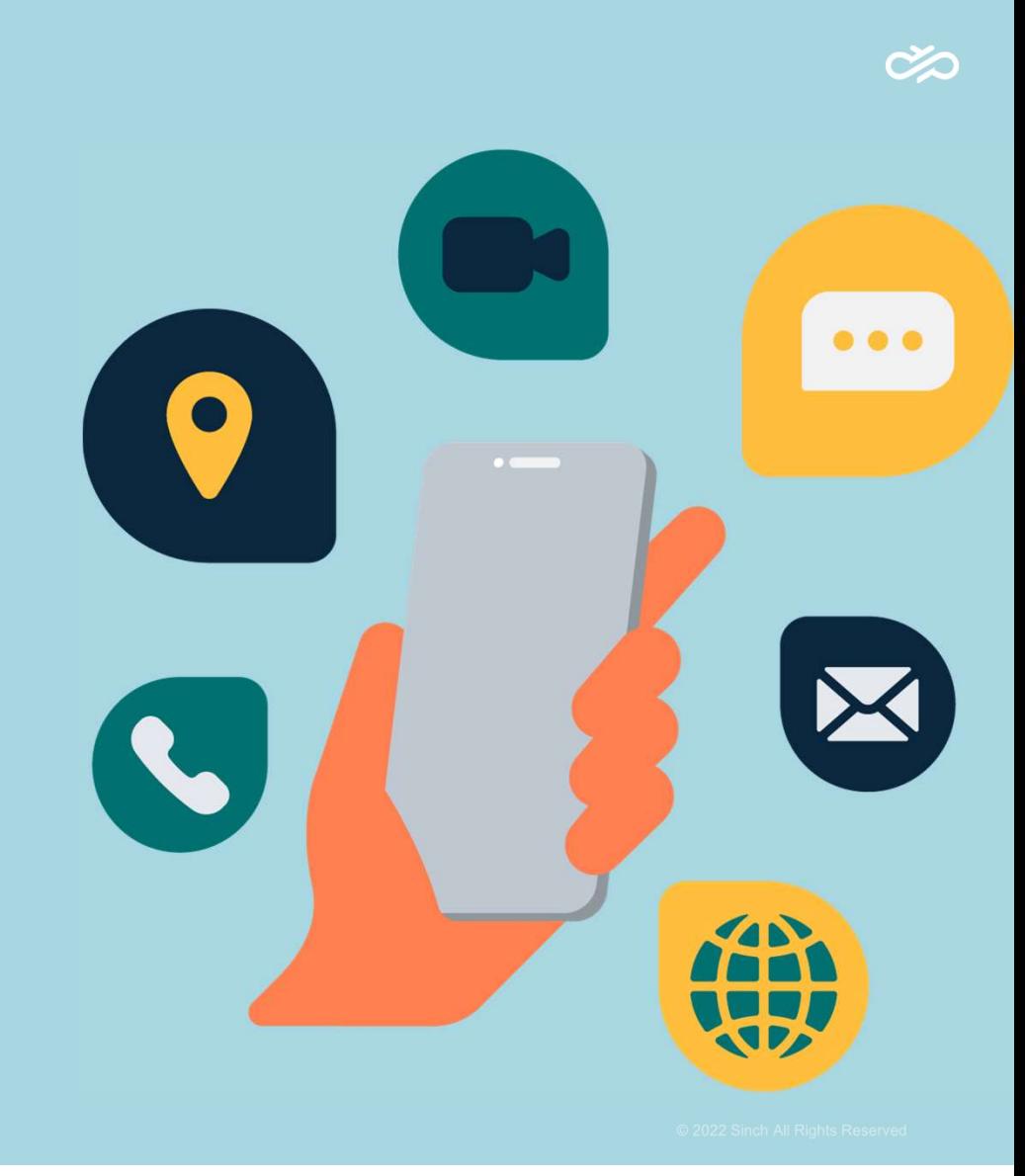

# **WhatsApp Template Variables**<br>Dynamic variables for WhatsApp templates<br>Reply template variables – previously only available for email, SMS, and Web<br>Chat – are now also available for WhatsApp templates **WhatsApp Template Variables**<br>
Dynamic variables for WhatsApp templates<br>
Reply template variables – previously only available for email, SMS, and Web<br>
chat – are now also available for WhatsApp templates<br>  $\frac{1}{\sqrt{5}}$ <br>  $\$ WhatsApp Template Variables WhatsApp Template Variables<br>
Dynamic variables for WhatsApp templates<br>
Reply template variables – previously only available for email, SMS, and We

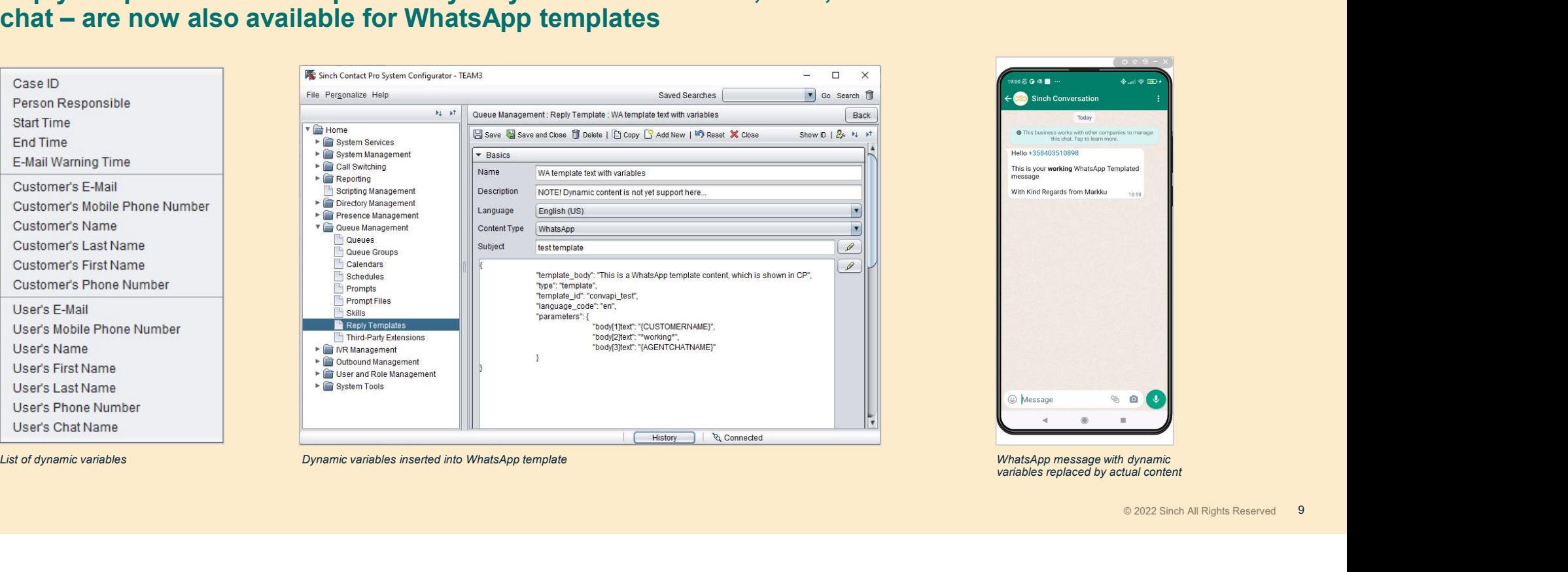

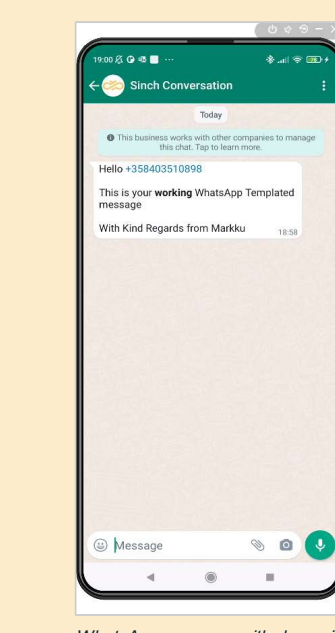

variables replaced by actual content

#### Dashboard & **Reporting Enhancements**

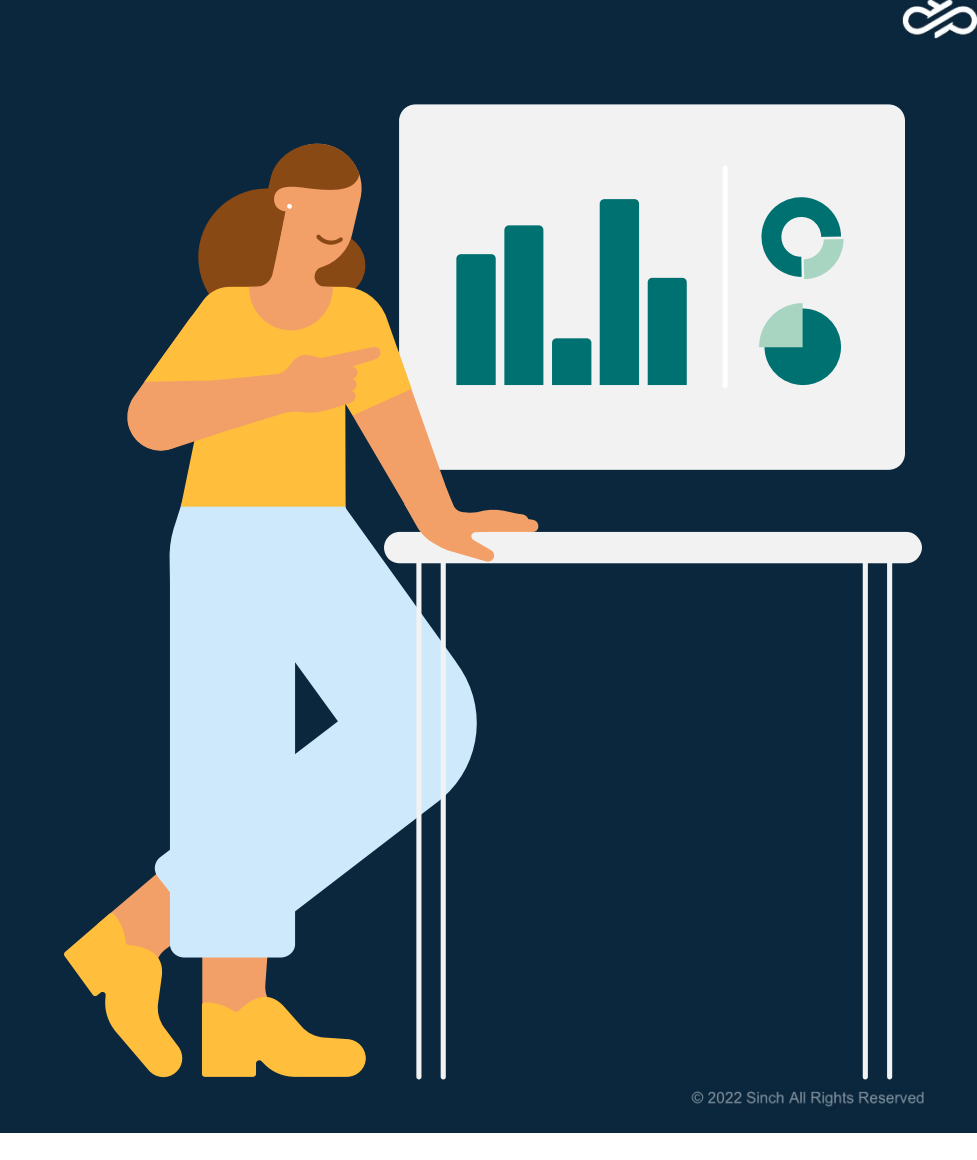

### New 'Queue Serving Status' View

#### New Dashboard view providing overview of selected queue(s) including agent availability and status

# The new 'Queue Serving Status' view helps supervisors/team leaders easily monitor the queue(s) and agents they are responsible for – from one central screen **New 'Queue Serving overview of se**<br>
including agent availability and status<br>
The new 'Queue Serving Status' view helps<br>
supervisors/team leaders easily monitor the<br>
queue(s) and agents they are responsible for-<br>
from one **New 'Queue Serving**<br>
New Dashboard view providing overview<br>
including agent availability and status<br>
The new 'Queue Serving Status' view helps<br>
supervisors/team leaders easily monitor the<br>
queue(s) and agents they are res **New 'Queue Serving overview of including agent availability and status**<br>
The new 'Queue Serving Status' view helps<br>
supervisors/team leaders easily monitor the<br>
queue(s) and agents they are responsible for –<br>
from one cen ever Dashboard view providing overview of selected conversions of the new "Queue Serving Status" view helps<br>
pervisors/team leaders easily monitor the<br>
neutre (s) and agents they are responsible for  $-$ <br>
The top table show **EXERCT CONDECT CONDECT AND SERVICE SERVICE SERVICE AND SERVICE SURFACT ON A SERVICE SURFACT ON CHERCT AND THE RED CONDECT A SURFACT ON THE RED SERVICE SURFACT ON THE RED SERVICE THE SERVICE ON THE SERVICE ON THE SERVICE**

- queueing conversations and the number of serving agents
- in agents and indicates e.g., whether agents are busy with
- conversations that the agents are handling:
	- entries will be listed for each conversation they are handling
	- conversation from a different queue (agents may serve in multiple queues) those conversations from other queues are also listed

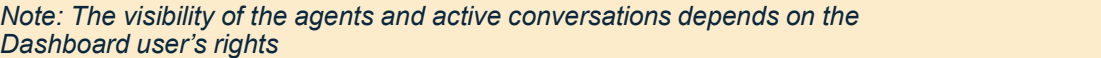

| lew 'Queue Serving Status' View                                                                                                    |                                                                                                    |                                    |                                                 |                                                                                                    |                                                                                                    |                |                                                                                                    |                                                                               |                                                                                                    |                            |  |  |  |
|----------------------------------------------------------------------------------------------------|----------------------------------------------------------------------------------------------------|------------------------------------|-------------------------------------------------|----------------------------------------------------------------------------------------------------|----------------------------------------------------------------------------------------------------|----------------|----------------------------------------------------------------------------------------------------|-------------------------------------------------------------------------------|----------------------------------------------------------------------------------------------------|----------------------------|--|--|--|
| ew Dashboard view providing overview of selected queue(s)<br>cluding agent availability and status                                                                                                    |                                                                                                    |                                    |                                                 |                                                                                                    |                                                                                                    |                |                                                                                                    |                                                                               |                                                                                                    |                            |  |  |  |
| e new 'Queue Serving Status' view helps<br>pervisors/team leaders easily monitor the<br>eue(s) and agents they are responsible for -<br>m one central screen<br>The top table shows a queue summary with the number of                                    | CO Dashboard<br>$\omega$<br>Home<br>$\Omega$<br>Queue Serving Status<br>$\propto$<br>Quesse<br>Conversations in Queue<br>Availability<br>Longest Queuing Time<br>$\overline{2}$<br>$\frac{1}{2}$<br>Phone_Test_Queue _+13123136654<br>> 4 Days<br>Phone |                                    |                                                 |                                                                                                    |                                                                                                    |                |                                                                                                    |                                                                               | $Z \nsubseteq 0$<br><b>Add Chart</b><br>6<br>Conversations (Total)                                                                                                    |                            |  |  |  |
| queueing conversations and the number of serving agents<br>The 'Agent' table in the lower left shows the status of the signed-<br>in agents and indicates e.g., whether agents are busy with<br>conversations – including conversations from other queues |                                                                                                    | Agent <sup>⊕</sup><br>Cirrus, Marc | Availabilit<br><b>O</b> Busy<br>Chat In         | Agent Status ↔<br>Ready<br>/ since 09:11:11                                                                | Profile $\oplus$<br>$\leq$ Available<br>/ since 09:11:00                                                                                     | Agent $\Theta$ | Status $\qquad$ Duration Source ©<br>Helin, Markku (Wrap-Up) 00:01                                      |                                                                               | Queue <sup>0</sup><br>Operator direct                                                                                                    | Total<br>Duration<br>06:01 |  |  |  |
| The 'Conversation' table in the lower right shows the<br>conversations that the agents are handling:<br>If an agent is handling multiple conversations in parallel, separate<br>entries will be listed for each conversation they are handling            |                                                                                                    | Helin, Markku<br>Test Minna        | <b>O</b> Busy<br><b>C</b> Away<br><b>O</b> Free | Ready<br>/ since 09:08:49<br>Not Ready<br>/ since Fri Jan 14 2022<br>12:00:57<br>Ready<br>/ since 09:03:18 | $\vee$ Available<br>/ since 09:04:50<br>IS TestWithQueueGroup<br>/ since Fri Jan 14 2022<br>12:00:57<br>$\leq$ Available<br>/ since 09:03:18 |                | Helin, Markku (In Process) 05:15<br>Cirrus, Marc (In Process) 03:24<br>Helin, Markku (In Process) 05:35 | +35855515611556165<br>+358555132156156<br>devteam3<br>1@sapcctreu.awsapps.com | SMS: +46 76519 6676.<br>WA: +44 7537 454771 06:46<br><b>Sinch Conversation</b><br>SMS: +46 76519 6676 /<br>WA: +44 7537 454771<br><b>Sinch Conversation</b><br>dev.team3-2 | 06:46<br>19:46:36          |  |  |  |
| If an agent serving in the selected queue(s) is handling a                                                                                                    |                                                                                                    |                                    |                                                 |                                                                                                    |                                                                                                    |                |                                                                                                    |                                                                               |                                                                                                    |                            |  |  |  |

New 'Queue Serving Status' chart showing overview of selected queue, including agent availability and status

11

### Export to Excel

#### Ability to export Dashboard data to Microsoft Excel

# Dashboard now has the capability to export displayed table data to Microsoft Excel **Export to Excel**<br>Ability to export Dashboard data to Microsoft E<br>Dashboard now has the capability to export<br>displayed table data to Microsoft Excel<br>• A new 'Export' icon appears on relevant Dashboard tables<br>• A timestamp **EXPOIT TO EXCE**<br>
Ability to export Dashboard data to Microsoft Ex<br>
Dashboard now has the capability to export<br>
displayed table data to Microsoft Excel<br>
• A time Export is considered and the date/time and name of the user **EXPOTT TO EXCEI**<br>
Ability to export Dashboard data to Microsoft Exposible of any relevant filter criteria is also export<br>
A new 'Expot" icon appears on relevant Dashboard tables<br>
A timestamp including the data to Microsof

- 
- also exported and displayed at the top of the Excel file
- exported results

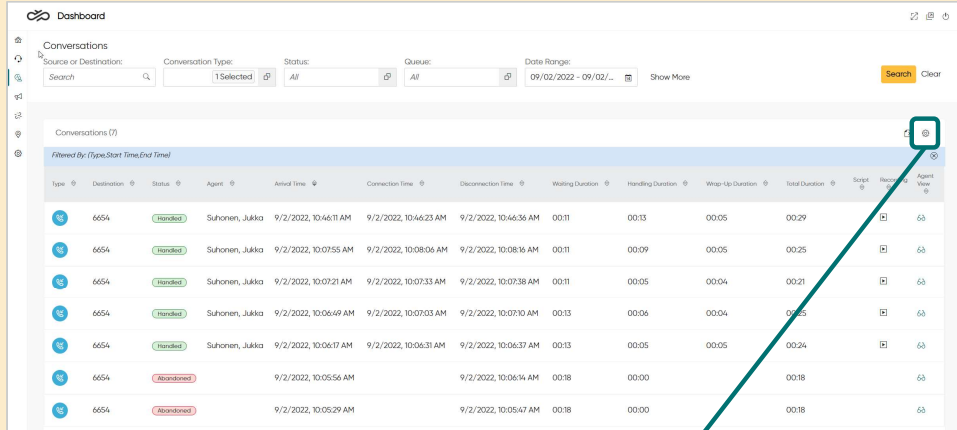

Dashboard data with new 'Export' button

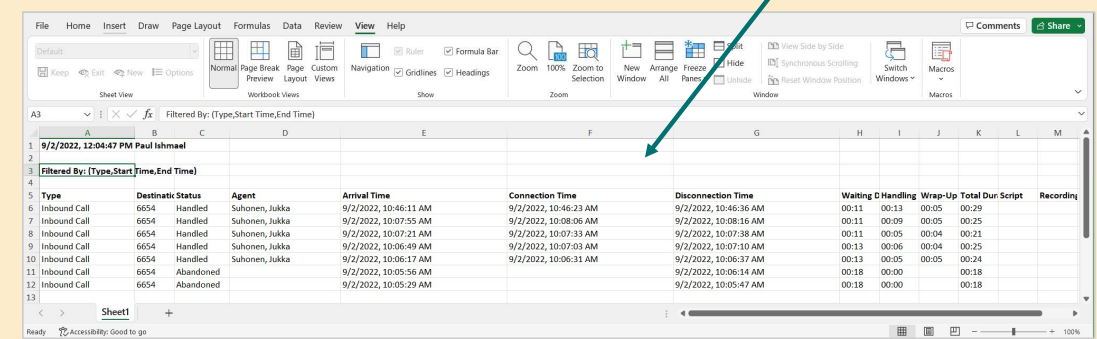

Selected Dashboard content downloaded to Microsoft Excel

12

Note: Only the visible data currently displayed on the screen is exported to Excel

#### Integrations, APIs and Communication Panel Extensions

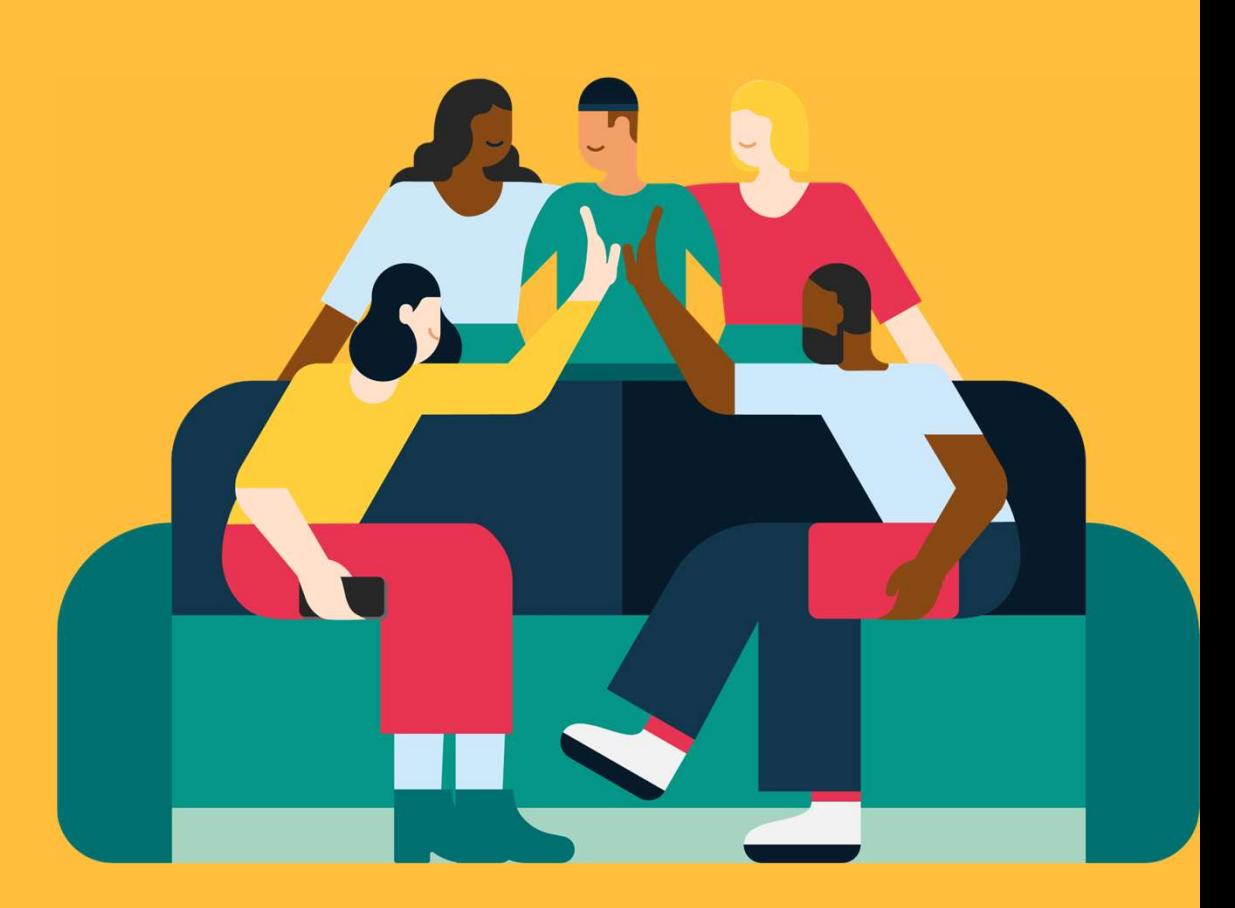

© 2022 Sinch All Rights Reserved

## Improved Third-Party CRM Integration

New space-saving 'My Conversations' view for embedding in third-party CRM systems

You can 'pop out' Communication Panel in an COO D Pending (0) Vewing (0) own browser window alongside third-party CRM systems; the new slim 'My Conversations' view that stays embedded inside the third-party CRM system frees up valuable screen real estate **IMProved Third-Party CRM**<br>New space-saving 'My Conversations' view for er<br>third-party CRM systems<br>You can 'pop out' Communication Panel in an<br>systems; the new slim 'My Conversations' view<br>systems; the new slim 'My Convers **Improved Third-Party CRM**<br>New space-saving 'My Conversations' view for<br>third-party CRM systems<br>You can 'pop out' communication Panel in an<br>systems; the new slim 'My Conversations' view<br>systems; the new slim 'My Conversati From the space of the synchronized with communication Panel in a New conversations' view that spays terms; the new slim 'My Conversations' view systems; the new slim 'My Conversations' view that stays embedded inside the t UNITERTY CRIVI SYSTEMS<br>
You can 'pop out' Communication Panel in an<br>
systems; the new slim 'My Conversations' view<br>
systems; the new slim 'My Conversations' view<br>
that stays embedded inside the third-party CRM<br>
system fre **but can 'pop out' Communication Panel in an**<br> **wh browser window alongside third-party CRM**<br> **stems; the new slim 'My Conversations' view**<br> **at stays embedded inside the third-party CRM**<br> **stem frees up valuable screen re Solution States (Solution States)**<br> **Solution States:**<br> **Solution States:**<br> **Solution States:**<br> **Solution States ambedded inside the third-party CRM**<br> **States stand from Beadle inside the third-party CRM**<br> **States The ful** which browser window alongside third-party CRM<br>
stems; the new slim 'My Conversations' view<br>
at stays embedded inside the third-party CRM<br>
stem frees up valuable screen real estate<br>
own browser window that runs alongside

- own browser window that runs alongside third-party CRM systems (e.g., SAP Service Cloud, Salesforce, Service Now, and Microsoft Dynamics)
- inside the third-party CRM system is responsive and adapts to the frame size provided by the CRM system
- (e.g., toggling between customer conversations in one also toggles the conversations in the other)
- -
	-
	-

'My Conversations' in narrow horizontal view

PDF showing email conversation with inline picture.

 $\boxed{\boxtimes}$ 

#### **Miscellaneous** Improvements & Bug Fixes

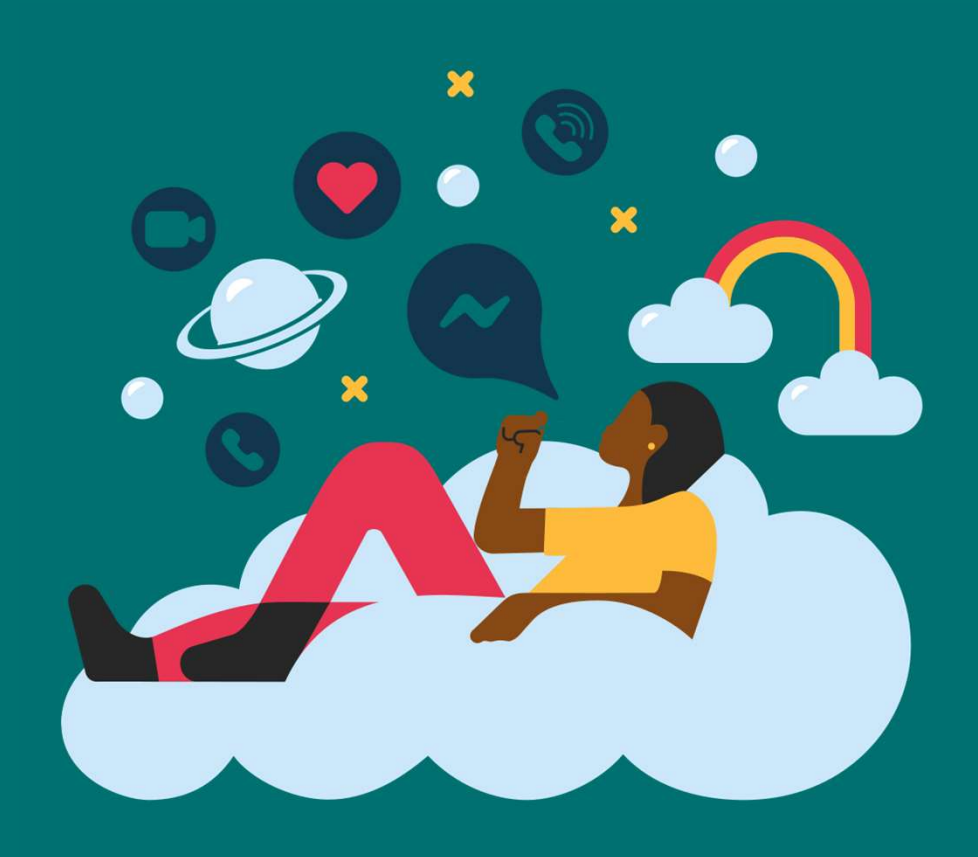

### Additional Improvements

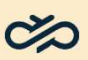

#### Additional enhancements and bug fixes

#### Enhancements:

- Financements<br>
Additional enhancements and bug fixes<br>
Financements:<br>
 Communication Panel now automatically returns agents to the Home View or the Picklist view (depending on which view the agent selected the<br>
previous con previous conversation from) when a conversation ends; previously the agent remained on the empty Conversations view. From the user's in the user's the user's microphone when the user's in an actual phone call, thus improving battery life of wireless<br>
Financements:<br>
• Communication Panel now automatically returns agents to the Home View o Motitional enhancements and bug fixes<br>harcements:<br>Communication Panel now automatically returns agents to the Home View or the Picklist view (depending on which view the agent selected the<br>previous conversition from) when Financements:<br>
• Communication Park Configurator and bug fixes<br>
Financements:<br>
• Communication Park Configurator form) when a conversation ends; previously the agent remained on the empty Conversations view.<br>
• Communicati
- 
- 
- 
- 
- Financements:<br>
 Personal data retention times can be applicably returns agents to the Home View of the Pickist view (depending on which view the agent selected the<br>
 Communication Panel now automatically returns agents t Financements and bug fixes<br>
Financements:<br>
• Communication Panel now automatically returns agents to the Home View or the Picklist view (depending on which view the agent<br>
• Communication Panel now only open's the user's m Financements and bug fixes and the Phancements and bug fixes and the property of the Picklist view (depending on which view the agent selected the provides conversation from yiers and the actual phone and the empty Convers partner Calabrio. • NOCTITION THISTINGT IS AND THISTING THE TRANSPARED TO A CONDITION CONDUCT THE CONDUCT CONDUCT CONDUCT CONDUCT CONDUCT CONDUCT CONDUCT CONDUCT CONDUCT CONDUCT CONDUCT CONDUCT CONDUCT CONDUCT CONDUCT CONDUCT THE VISITOR CO
- 

#### Bug fixes:

- 
- **Enhancements:**<br>
 Communication Panel now automatically returns agents to the Home View or the Picklist view (depending on which view the agent selected the<br>
previous conversation from ) when a conversation end to remove **Enhancements:**<br>• Communication Panel now automatically returns agents to the Home View or the Picklist view (depending on which view the agent selected the<br>• Communication Fanel now only open's the user's microphone when receive any notification of message delivery failure). • Communication Panel now automatically returns agents to the Home View or the Pickitst view (depending on which view the agent selected the previously chevil conversion from) when a sonversion for the email of the reminde • We munikalization of an any end the issue that SAP CRM users were with the users in the function and the the intervent of the empty Conversations wever.<br>
• Communication Panel now only open's the users' microphone indica
- 
- 

16